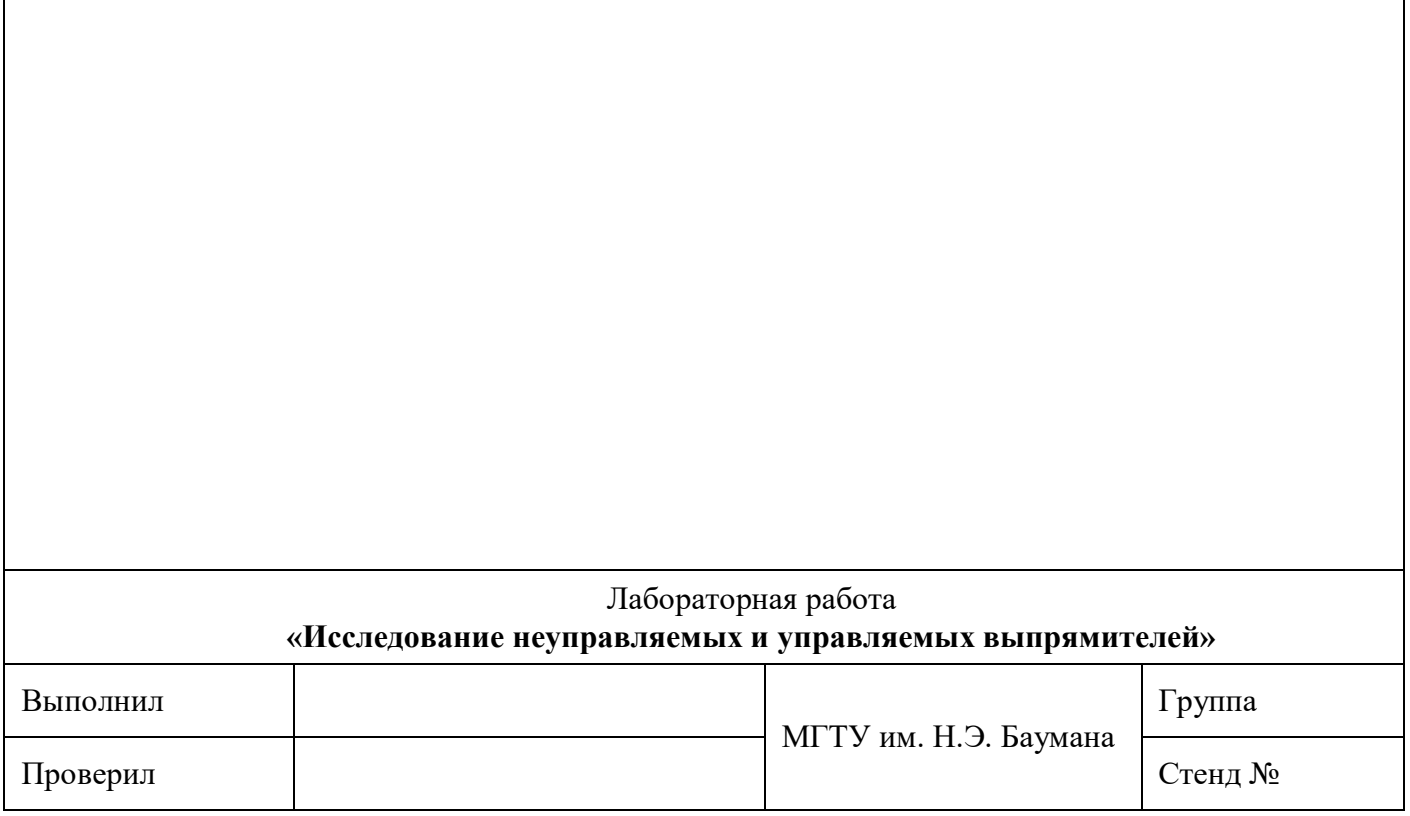

## **2. ЗАДАНИЯ И ПОРЯДОК ВЫПОЛНЕНИЯ РАБОТЫ**

### **2.1. Описание экспериментальной установки**

Перед началом выполнения лабораторной работы изучите описание лабораторного стенда (см.: Васюков С.А., Мисеюк О.И. «Стенд и приборы для исследования электрических цепей»: учеб.-метод. пособие по выполнению лабораторных работ по дисциплинам «Электротехника» и «Электротехника и электроника». М.: Изд-во МГТУ им. Н.Э. Баумана, 2018.). Также следует изучить руководство пользователя цифрового осциллографа UTD2025CL.

## **2.2. Исследование однофазного однополупериодного выпрямителя 2.2.1. Измерение фазного и линейного напряжения источника питания**

Для проведения измерений включите общее питание стенда, тумблер питания источника, питание блока мультиметров и цифрового осциллографа. Выберите любой из двух мультиметров. Подсоедините к выбранному мультиметру измерительные провода (красный ко входу  $V\Omega$ , черный – ко входу СОМ). Установите переключатель мультиметра в положение V~ (предел измерения 20). Подсоедините провода мультиметра к точкам  $\mathbb{O}$  и  $\mathbb{Q}$  наборного поля, рис. 2.1, в любой полярности. Измерьте и запишите в отчет фазное напряжение источника  $U_{\;\;\scriptscriptstyle \oplus\,}$  = \_\_\_\_\_,  $\rm B$  .

Подсоедините провода мультиметра к точкам  $\mathbb O$  и  $\mathbb S$  наборного поля и измерьте линейное напряжение источника  $U_{\text{max}} = \text{max} \mathbf{B}$ .

Подсоедините провода цифрового осциллографа к точкам  $\mathbb{Q}$  и  $\mathbb{Q}$  наборного поля (см. рис. 2.1). Нажимая клавиши CH1, CH2 и MATH цифрового осциллографа, добейтесь, чтобы клавиша CH1 подсвечивалась зеленым цветом, а остальные две клавиши не подсвечивались. Таким образом, устанавливается работа осциллографа по первому каналу.

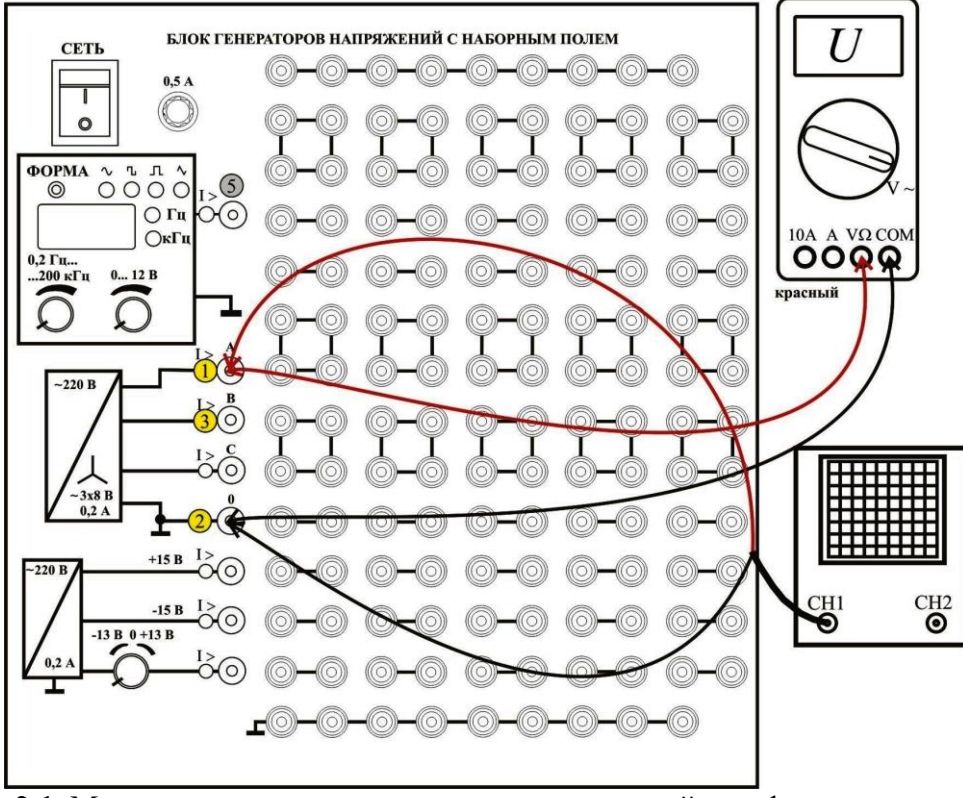

**Рис. 2.1.** Монтажная схема для измерения напряжений трехфазного источника

Затем нажимайте последовательно клавишу CH1 до тех пор, пока в правой части экрана осциллографа, напротив функциональных клавиш F1….F5 появятся надписи «Развязка», «Фильтр», «Вольт/Дел», «Пробник», «Инверсия». Нажимая последовательно клавишу F1, установите напротив нее значение «Перем». Этим самым устанавливается «Закрытый» вход канала CH1, когда на осциллограф пропускается только переменная составляющая сигнала. При значении «Пост», на вход приходит полный сигнал, а при значении «Земля», на входе устанавливается потенциал, равный нулю.

Нажмите кратковременно клавишу AUTO, которая устанавливает режим автоматических измерений. Нажимая клавиши CH1, CH2 и MATH, добейтесь, чтобы клавиша CH1 подсвечивалась зеленым цветом, а остальные две клавиши не подсвечивались.

Ручкой регулировки масштаба по вертикали  $\blacklozenge$  SCALE установите масштаб 5 V/Div (5 В/дел). Информация об установленном масштабе высвечивается в нижней части экрана осциллографа.

Ручкой регулировки горизонтальной развертки **<SCALE>** установите масштаб 5 ms/Div (5 мс/дел).

Нажмите кратковременно клавишу SET TO ZERO, перемещая осциллограмму в центр экрана.

Проделав вышеперечисленные операции, вы должны увидеть на экране осциллографа синусоиду фазного напряжения. Убедитесь, что амплитуда  $U_{_{\rm \Phi^m}}$  = $U_{_{\rm \Phi}}$  · $\sqrt{2},$  где  $U_{_{\rm \Phi}}$  - измеренное ранее действующее значение фазного напряжения, период  $T \approx 20$ мс, что соответствует частоте синусоидального сигнала 50 Гц.

Выключите тумблер «Сеть» Блока генераторов напряжений с наборным полем (питание измерительных приборов и стенда не выключать).

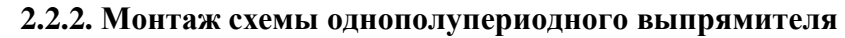

Электрическая схема цепи приведена на рис. 2.2.

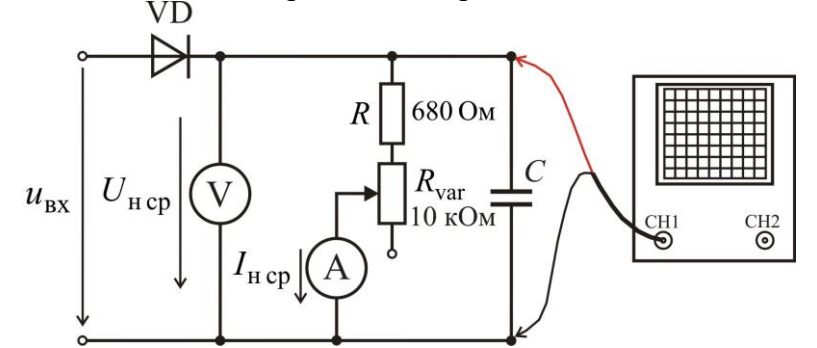

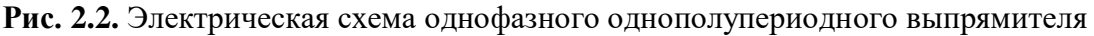

Входное синусоидальное напряжение  $U_{\rm{ax}}$  =  $U_{\rm{a}}$  подается с трехфазного источника питания стенда. В качестве выпрямительного диода VD используется миниблок диода КД 226. Нагрузка состоит из последовательно включенных постоянного (мини блок 680 Ом) и переменного (мини блок потенциометра 10 кОм) резисторов. Параллельно нагрузке включен конденсатор *С*, играющий роль емкостного фильтра. Напряжение и ток нагрузки измеряются двумя мультиметрами.

Монтажная схема приведена на рис. 2.3. Для монтажа исследуемой схемы на наборном поле, рекомендуется на первом этапе смонтировать только мини блоки, а затем подключить источник питания и измерительные приборы.

**Примечание.** В первом эксперименте исследуется выпрямитель без фильтра (*C*=0). **Удалите из монтажной схемы мини блок конденсатора.**

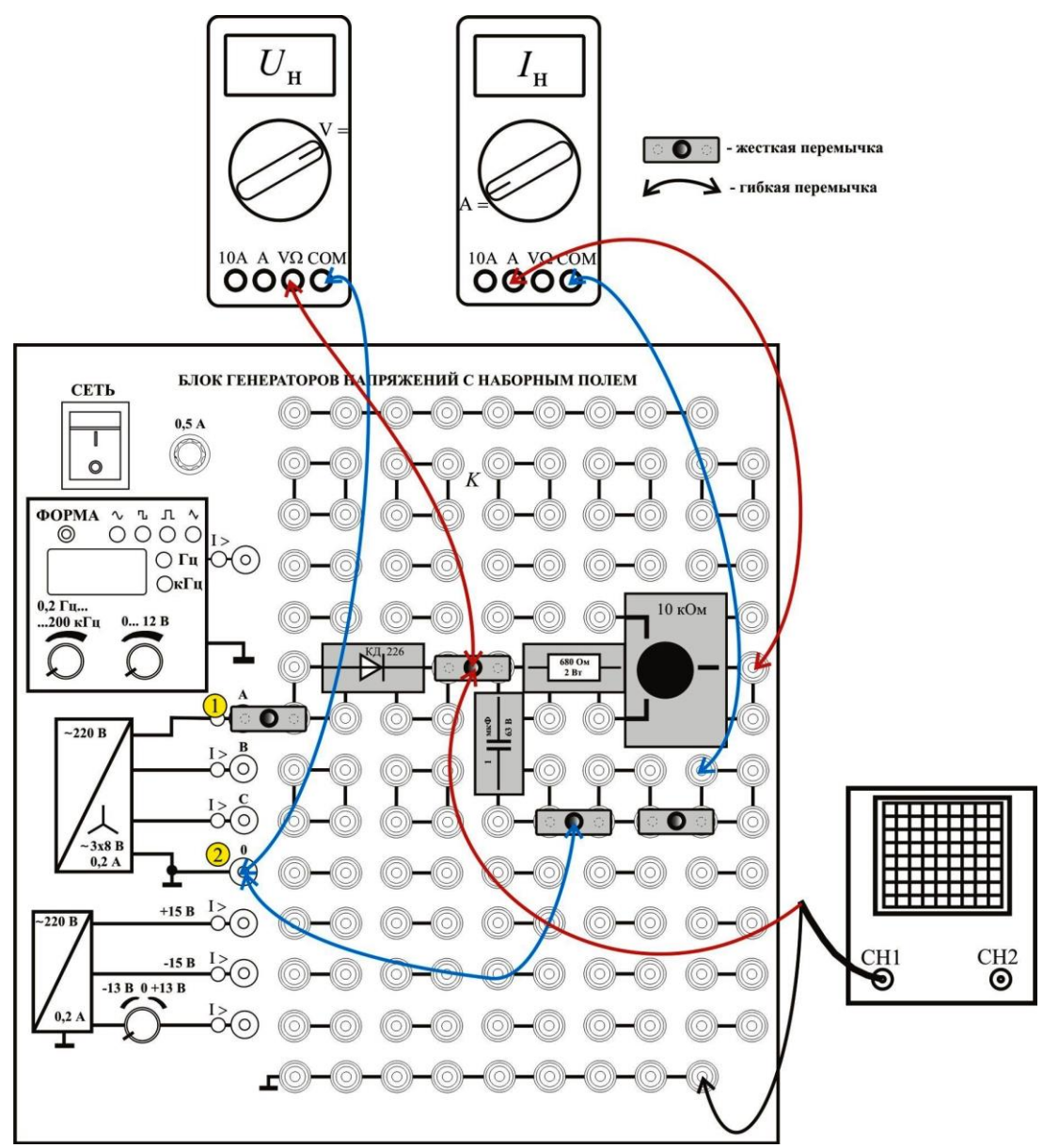

**Рис. 2.3.** Монтажная схема однополупериодного выпрямителя

Включите тумблер «Сеть» Блока генераторов напряжений с наборным полем.

### **2.2.3. Характеристики однофазного однополупериодного выпрямителя**

На монтажной схеме вместо мини блока 680 Ом установите мини блок 100 кОм. При таком сопротивлении ток через нагрузку чрезвычайно мал и реализуется режим близкий к режиму холостого хода выпрямителя. Измерьте первым мультиметром (с точностью до второго знака поле запятой) напряжение на нагрузке  $\boldsymbol{U}_{\text{\tiny{H\,cp}}},$  вторым мультиметром ток *I*<sub>н ср</sub>и занесите данные в табл. 2.1.

Нажмите на осциллографе клавишу CH1 и последующим нажатием клавиши F1 в окне «Развязка» установите значение «Пост».

Нажмите кратковременно клавишу AUTO, которая устанавливает режим автоматических измерений. Нажимая клавиши CH1, CH2, и MATH, добейтесь, чтобы клавиша CH1 подсвечивалась зеленым цветом, а остальные две клавиши не

подсвечивались. Нажмите клавишу MEASURE, а затем установите масштабы 5 V/Div и  $5$  ms/Div.

Нажмите кратковременно клавишу SET TO ZERO, перемещая осциллограмму в центр экрана. Наблюдайте на экране осциллографа выпрямленное напряжение. Во вкладке «Амплитуда» считайте значение полного размаха переменной составляющей сигнала  $\Delta U_{\text{H}}$  и занесите его в табл. 2.1.

Верните на место мини блок 680 Ом (см. рис. 2.3). Вращая ручку потенциометра, по рискам на лицевой панели мини блока установите переменное сопротивление  $R_{\text{var}} \cong 5 \text{ kOM}$ . Занесите в соответствующий столбец табл. 2.1  $U_{\text{ucp}}$ ,  $I_{\text{ucp}}$ ,  $\Delta U_{\text{H}}$ . Изменяя  $R_{\text{var}}$  с шагом 1 кОм, заполните графы табл. 2.1.

Смонтируйте на наборном поле мини блок конденсатора С=1 мкФ. Проведите те же измерения, что и при  $C=0$ .

Замените мини блок С=1 мкФ на С=4,7 мкФ. Проведите те же измерения, что и при  $C=1$  мкФ.

По показаниям осциллографа вычислите частоту пульсаций и занесите значение частоты в отчет  $f_{\text{no}\text{mion}} =$  \_\_\_\_\_\_,  $\Gamma$ <sub>H</sub>.

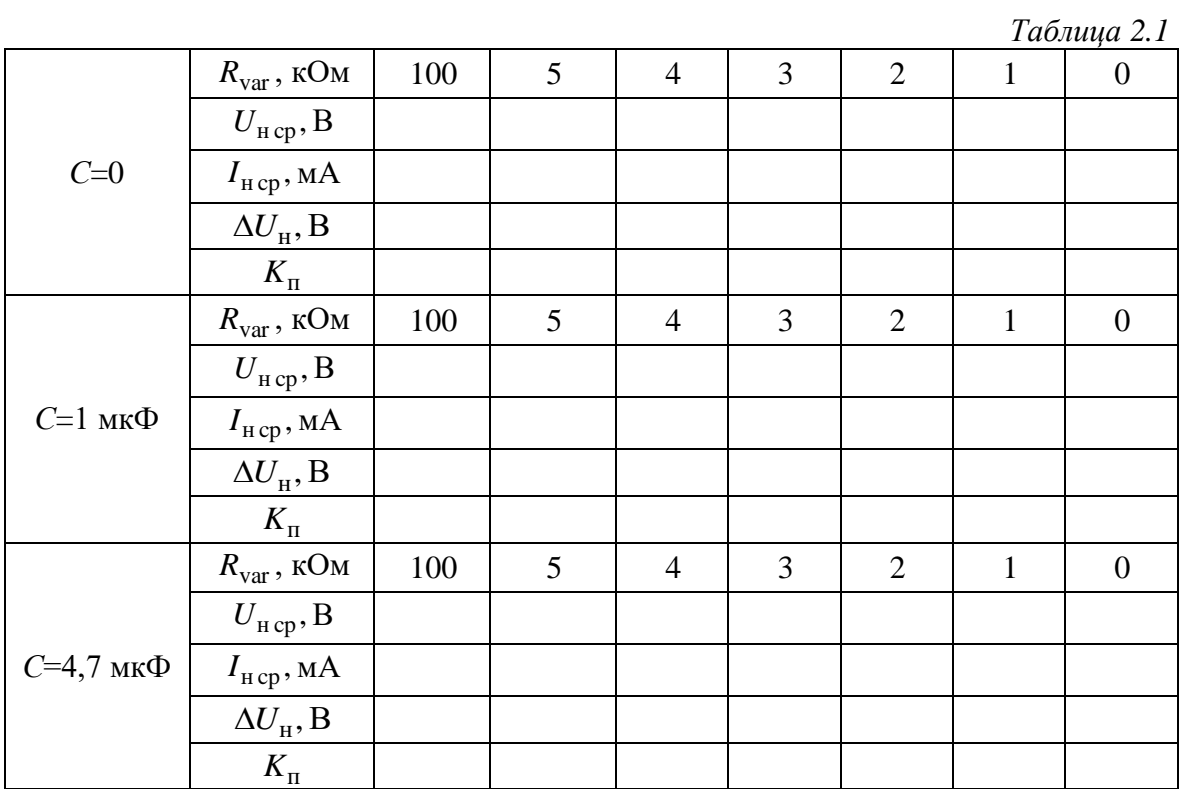

Используя выражение (12), рассчитайте коэффициенты пульсаций  $K_{\text{m}}$ .

По данным табл. 2.1 постройте в одной системе координат графики внешних характеристик выпрямителя  $U_{\text{\tiny Hcp}} = f_1(I_{\text{\tiny Hcp}})$  для трех значений емкости фильтра С. Для построения графиков  $U_{\text{mcp}}$  используйте заготовку рис. П.1 (см. Приложение в конце отчета).

По данным табл. 2.1 постройте в одной системе координат графики коэффициентов пульсаций  $K_{\text{n}} = f_2(I_{\text{ucp}})$  для трех значений емкости фильтра С. Для построения графиков  $K_{\text{II}}$  используйте заготовку рис. П.2 (см. Приложение в конце отчета).

**Примечание.** Графики внешней характеристики и пульсаций для выпрямителя без фильтра (C=0) практически не зависят от тока I<sub>н ср</sub>. Их допускается строить в виде горизонтальных линий.

Выключите тумблер «Сеть» Блока генераторов напряжений с наборным полем.

# **2.3. Исследование однофазного двухполупериодного выпрямителя**

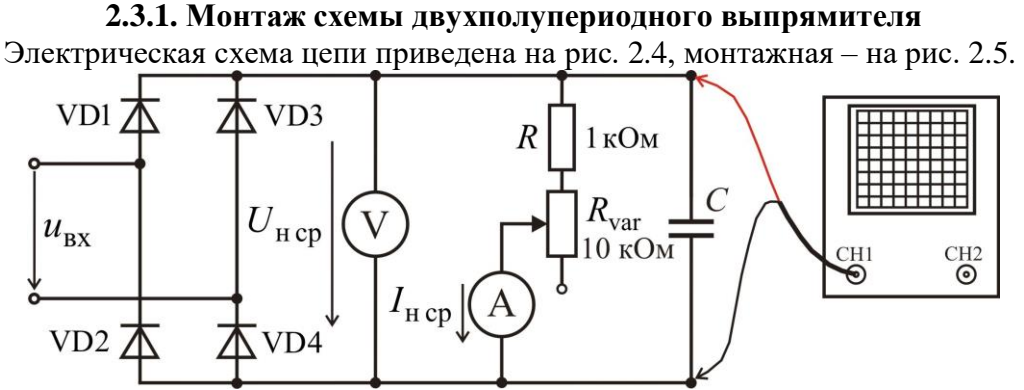

**Рис. 2.4.** Электрическая схема однофазного двухполупериодного выпрямителя

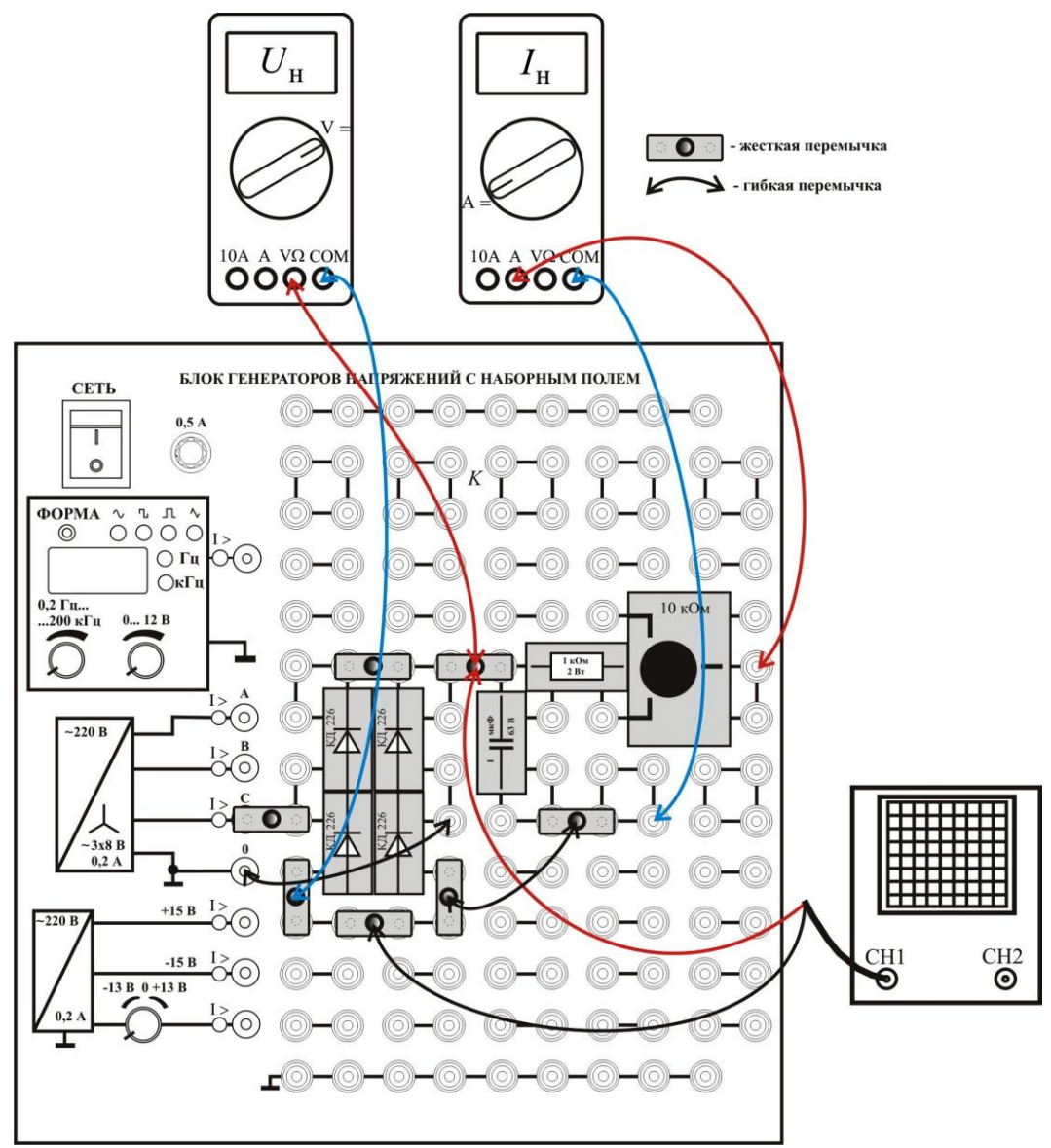

**Рис. 2.5.** Монтажная схема двухполупериодного выпрямителя

Примечание. В первом эксперименте исследуется выпрямитель без фильтра (С=0). Удалите из монтажной схемы мини блок конденсатора.

Включите тумблер «Сеть» Блока генераторов напряжений с наборным полем.

### 2.3.2. Характеристики однофазного двухполупериодного выпрямителя

На монтажной схеме вместо мини-блока 1 кОм установите мини-блок 100 кОм. Измерьте первым мультиметром напряжение на нагрузке  $U_{\text{\tiny HCD}}$ , вторым мультиметром ток  $I_{\text{H}}$  и занесите данные в табл. 2.2.

Наблюдайте по экрану осциллографа выпрямленное напряжение. Во вкладке «Амплитуда» считайте значение полного размаха переменной составляющей сигнала  $\Delta U_{\text{H}}$  и занесите его в табл. 2.2.

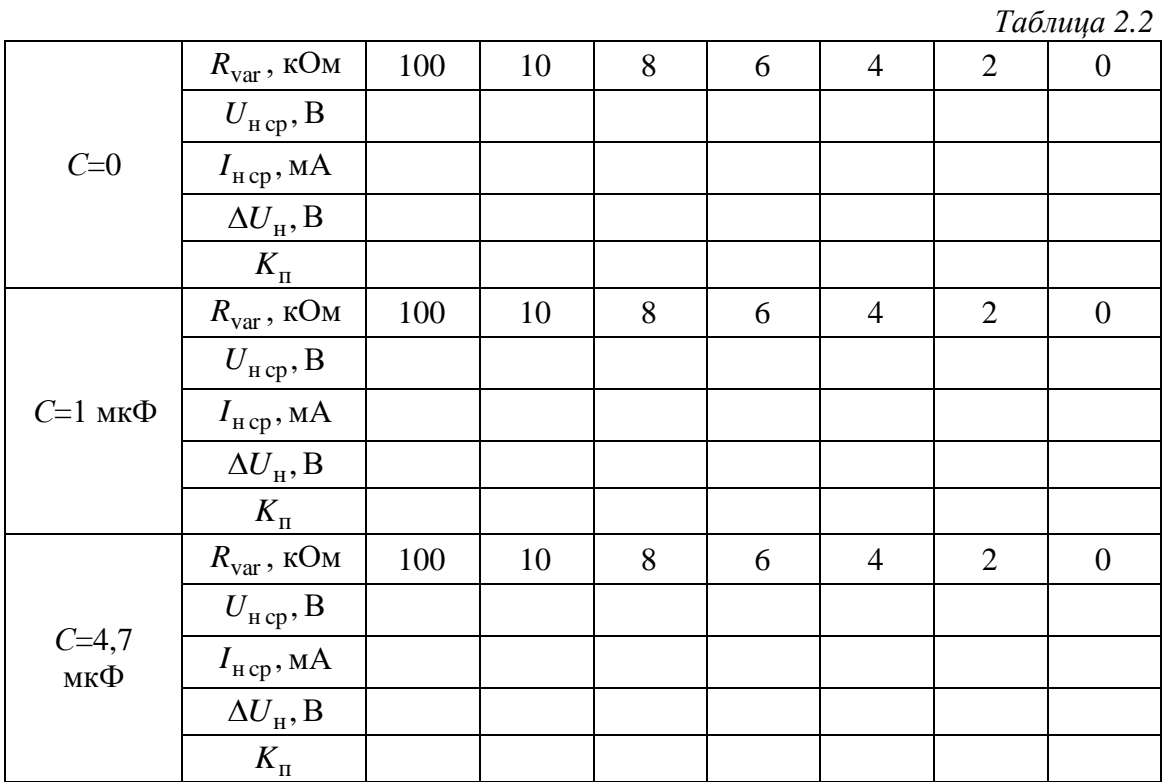

Верните на место мини-блок 1 кОм. Вращая ручку потенциометра, по рискам на лицевой панели мини-блока установите переменное сопротивление  $R_{var} \approx 10 \text{ kOm}$ . Занесите в соответствующий столбец табл. 2.2  $U_{\text{\tiny H\,CD}}, I_{\text{\tiny H\,CD}}, \Delta U_{\text{\tiny H}}$ . Изменяя  $R_{\text{var}}$  с шагом 2 кОм, заполните графы табл. 2.2.

Проведите те же измерения при C=1 мкФ и C=4,7 мкФ.

По показаниям осциллографа вычислите частоту пульсаций  $f_{\text{n} \text{ m} \text{ v} \text{ x} \text{n}}$  и занесите значение частоты в отчет  $f_{\text{n} \text{ m} \text{ v} \text{ x} \text{n}} =$  \_\_\_\_\_\_,  $\Gamma$ <sub>U</sub>.

По данным табл. 2.2 на заготовке (рис. П.1 Приложения) постройте графики внешних характеристик выпрямителя  $U_{\text{H cp}} = f_3(I_{\text{H cp}})$  для трех значений емкости фильтра С.

По данным табл. 2.2 на заготовке (рис. П.1 Приложения) постройте графики коэффициентов пульсаций  $K_{\text{II}} = f_4(I_{\text{H CD}})$  для трех значений емкости фильтра C.

Выключите тумблер «Сеть» Блока генераторов напряжений с наборным полем.

**2.4. Исследование трехфазного мостового выпрямителя** Электрическая схема цепи приведена на рис. 2.6 монтажная – на рис. 2.7.

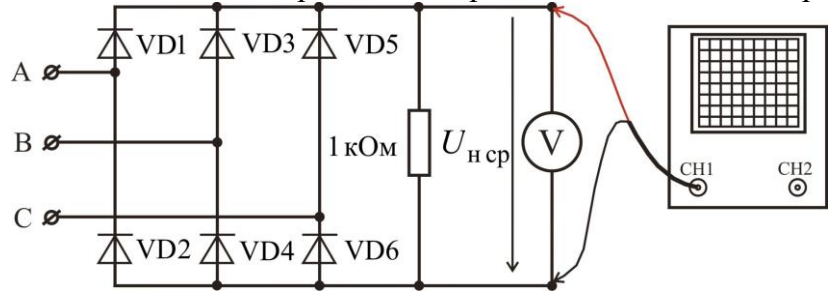

**Рис. 2.6.** Электрическая схема трехфазного мостового выпрямителя

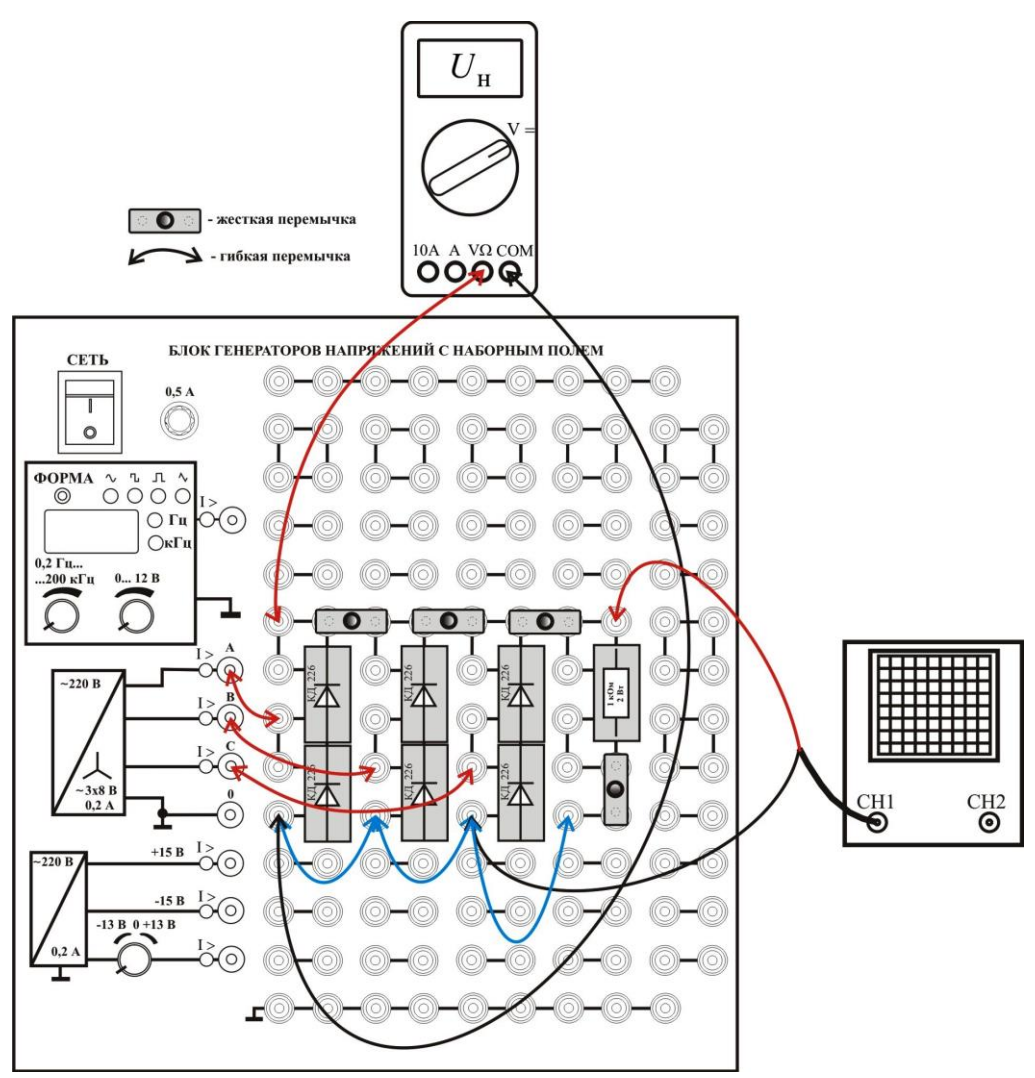

**Рис. 2.7.** Монтажная схема трехфазного мостового выпрямителя

Смонтируйте схему, рис. 2.7 и включите тумблер «Сеть» Блока генераторов напряжений с наборным полем. По показаниям вольтметра и осциллографа заполните табл. 2.3.

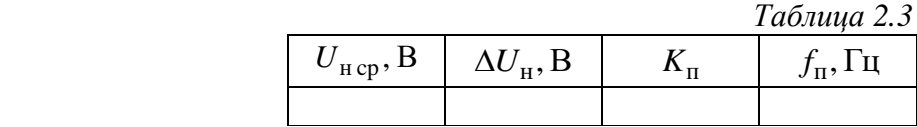

Выключите тумблер «Сеть» Блока генераторов напряжений с наборным полем.

**2.5. Исследование управляемого однофазного однополупериодного выпрямителя** Электрическая схема цепи приведена на рис. 2.8 монтажная – на рис. 2.9.

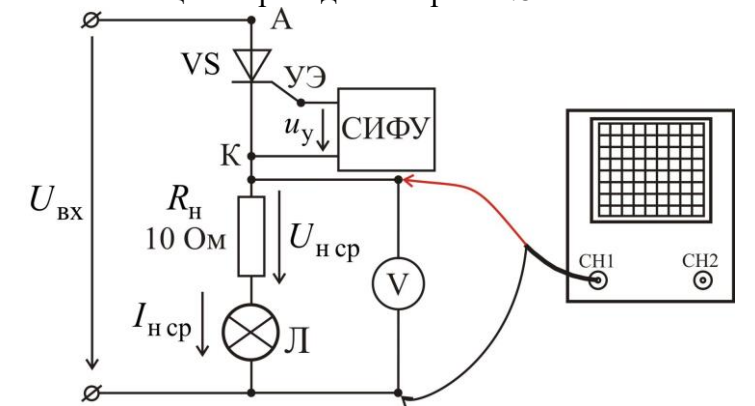

**Рис. 2.8.** Электрическая схема однофазного управляемого выпрямителя

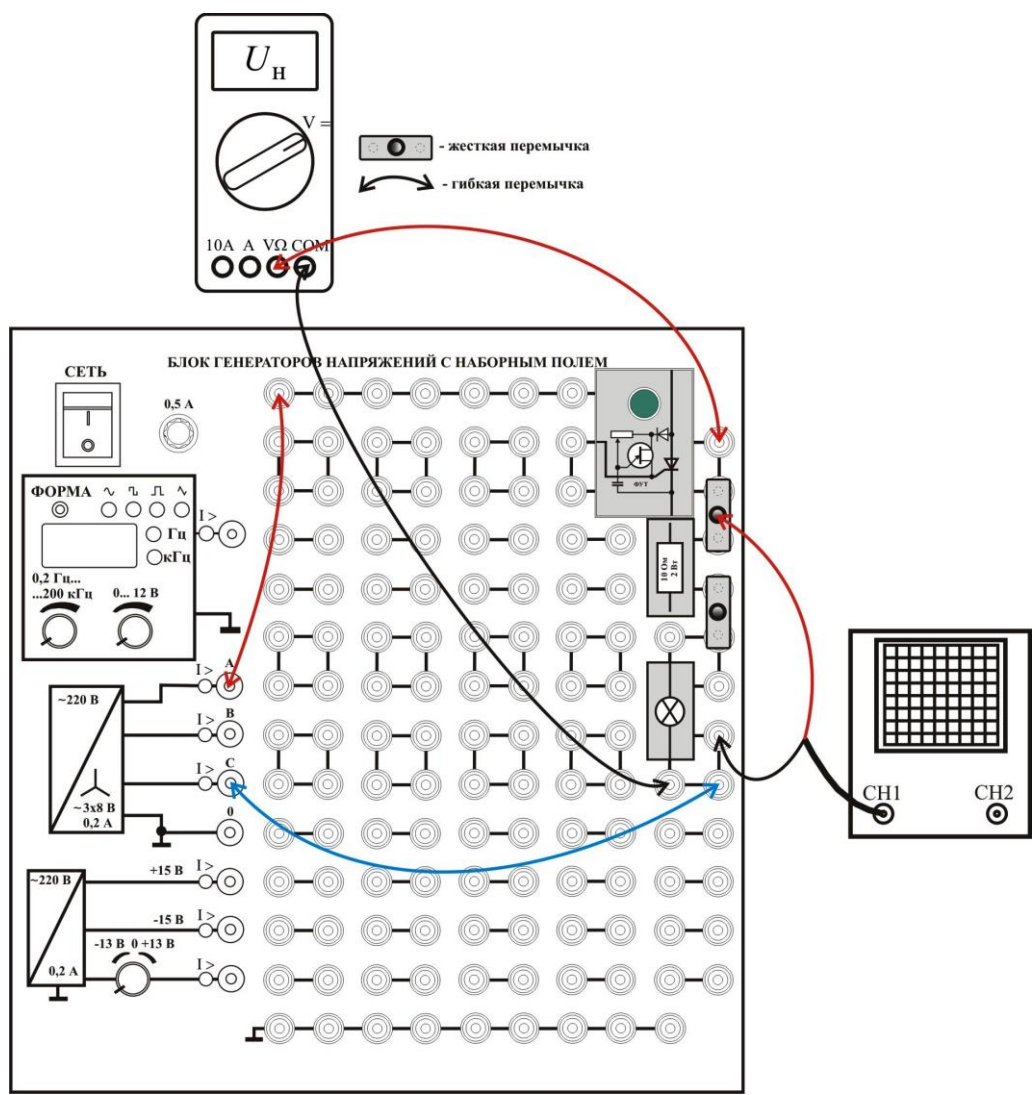

**Рис. 2.9.** Монтажная схема однофазного управляемого выпрямителя

Смонтируйте схему, рис. 2.9 и включите тумблер «Сеть» Блока генераторов напряжений с наборным полем. Устанавливая вращением ручки потенциометра блока фазового управления тиристором (ФУТ) различные углы α (см. рис. 1.10), и измеряя вольтметром соответствующие этим углам значения  $U_{\text{\tiny H\, CP}}$ , заполните табл. 2.4.

Примечание. Занесите в табл. 2.4 7-8 измерений с более менее равномерным шагом в диапазоне углов от 18° до 160°. Для установки угла  $\alpha$  руководствуйтесь следующими соображениями. При длительности развертки 1 мс/дел, половина периода синусоиды (180°) составляет десять делений сетки осциллографа. Следовательно, 18° соответствует одному делению и т.д. Удобнее отсчитывать по экрану осциллографа угол  $\theta$  (см. рис. 1.10), и затем вычислять по нему  $\alpha = 180 - \theta$ .

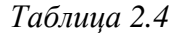

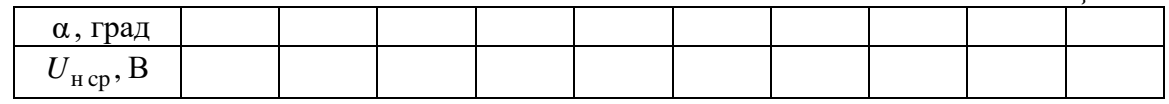

Постройте график регулировочной характеристики  $U_{\text{scp}} = f(\alpha)$ , используя заготовку, рис. П.3, приведенную в Приложении.

#### ТРЕБОВАНИЯ К ОТЧЕТУ

Форма отчета или прелоставляется студентам в электронном виде лектором потока, или распечатывается с сайта кафедры http://fn.bmstu.ru/learning-work-fs-7/laboratory-works-fs-7 (дата обращения 09.01.2023).

### КОНТРОЛЬНЫЕ ВОПРОСЫ

1. Что называют управляемым и неуправляемым выпрямителем и каково различие между ними?

2. Каковы основные характеристики выпрямительных устройств?

3. Каково назначение элементов выпрямителей (трансформатора, вентильной группы, сглаживающего фильтра)?

4. Изобразите вольтамперные характеристики основных электроэлементов, применяющихся в вентильных группах выпрямительных устройств (диода, тиристора). Что подразумевается под номинальным режимом работы этих элементов?

5. Способы управления тиристором. Как включить и выключить тиристор?

6. Дайте определение внешней характеристики. Объясните характер и взаимное расположение полученных в опытах внешних характеристик.

7. Что такое пульсации выпрямленного напряжения? Как определяется коэффициент пульсаций?

8. Перечислите меры борьбы с пульсациями?

9. Объясните принцип действия емкостного фильтра.

10. Объясните принцип действия индуктивного фильтра.

11. Почему при наличии емкостного фильтра пульсации  $\mathbf{B}$ схеме двухполупериодного выпрямителя меньше, чем в схеме однополупериодного выпрямления?

 $12.$ Поясните. почему наклон внешней характеристики  $\overline{B}$ схеме выпрямителя двухполупериодного  $\mathbf{c}$ фильтром меньше, чем  $\mathbf{B}$ схеме однополупериодного выпрямления?

13. Объясните причину роста пульсаций при возрастании тока нагрузки.

14. Почему в режиме АС (закрытый вход) на экране осциллографа отображаются пульсации выпрямленного напряжения?

15. Чему равно напряжение на нагрузке в схемах с емкостным фильтром при работе на холостом холу?

16. Объясните, почему внешние характеристики и двухполупериодного и однополупериодного выпрямителя с емкостным фильтром выходят из одной точки?

## **ЛИТЕРАТУРА**

1. *Беглецов Н.Н.* Основы аналоговой электроники. Руководство по выполнению базовых экспериментов. Челябинск: «ООО ИПЦ «Учебная техника», 2018. – 175 с.

2 *Забродин Ю.С.* Промышленная электроника. Издательство: Высшая школа,  $1982. - 496$  c.

# **ПРИЛОЖЕНИЕ**

```
Подпишите каждый график рис. П.1 и рис. П.2 следующим образом: однополуп_С=0; однополуп_С=1; однополуп_С=4,7.
```
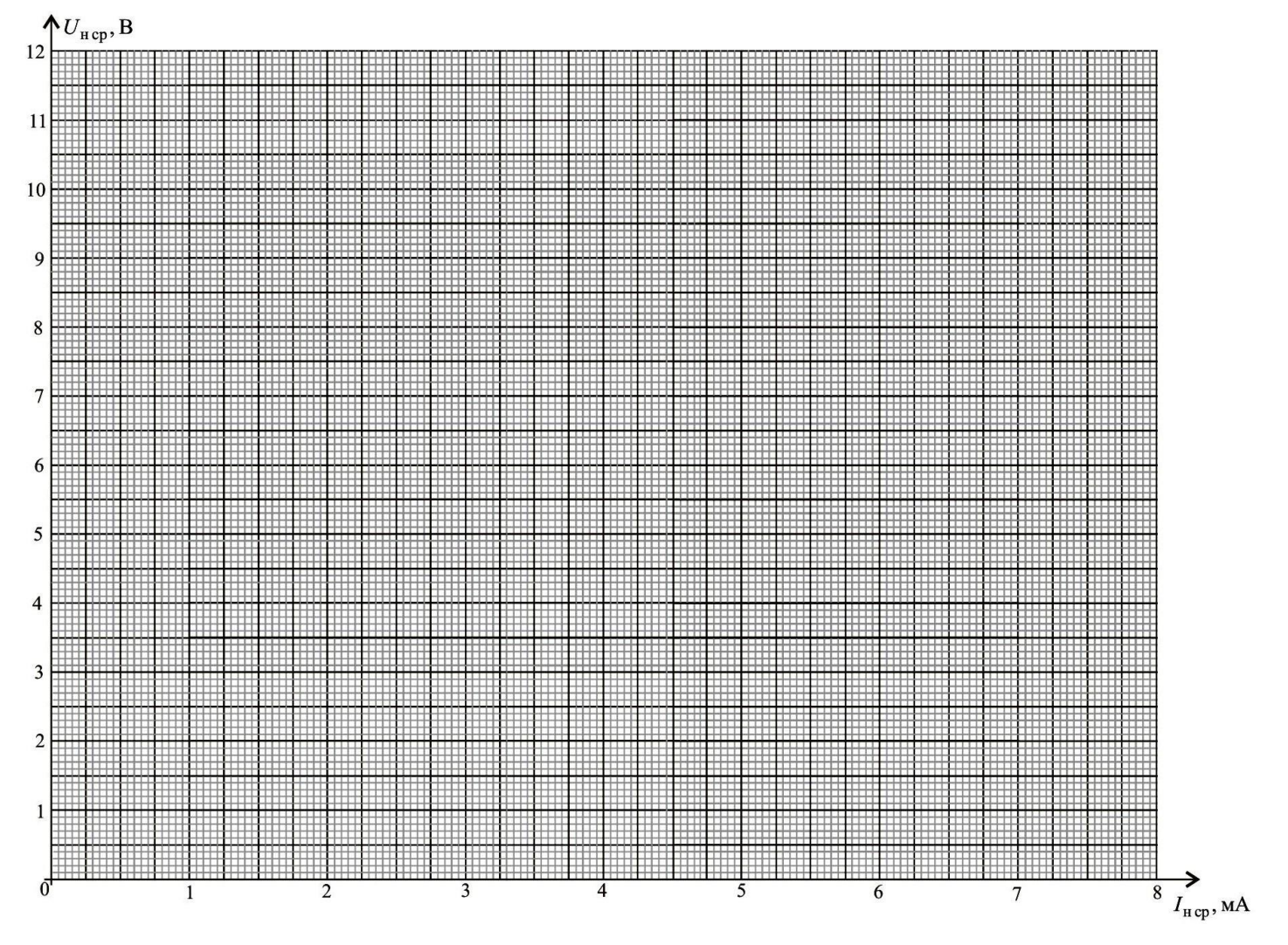

**Рис. П.1.** Внешние характеристики выпрямителей

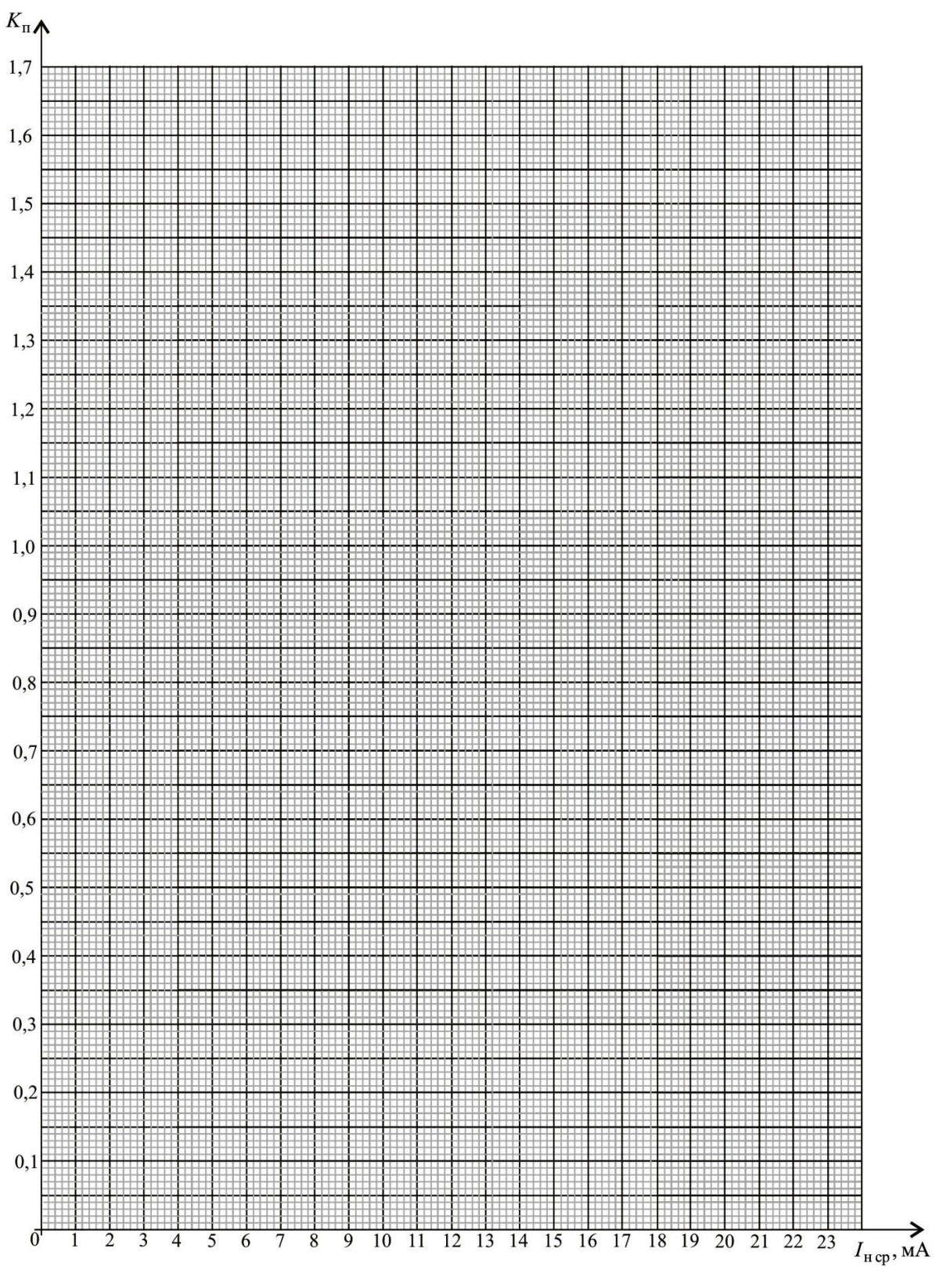

**Рис. П.2.** Коэффициенты пульсаций выпрямителей

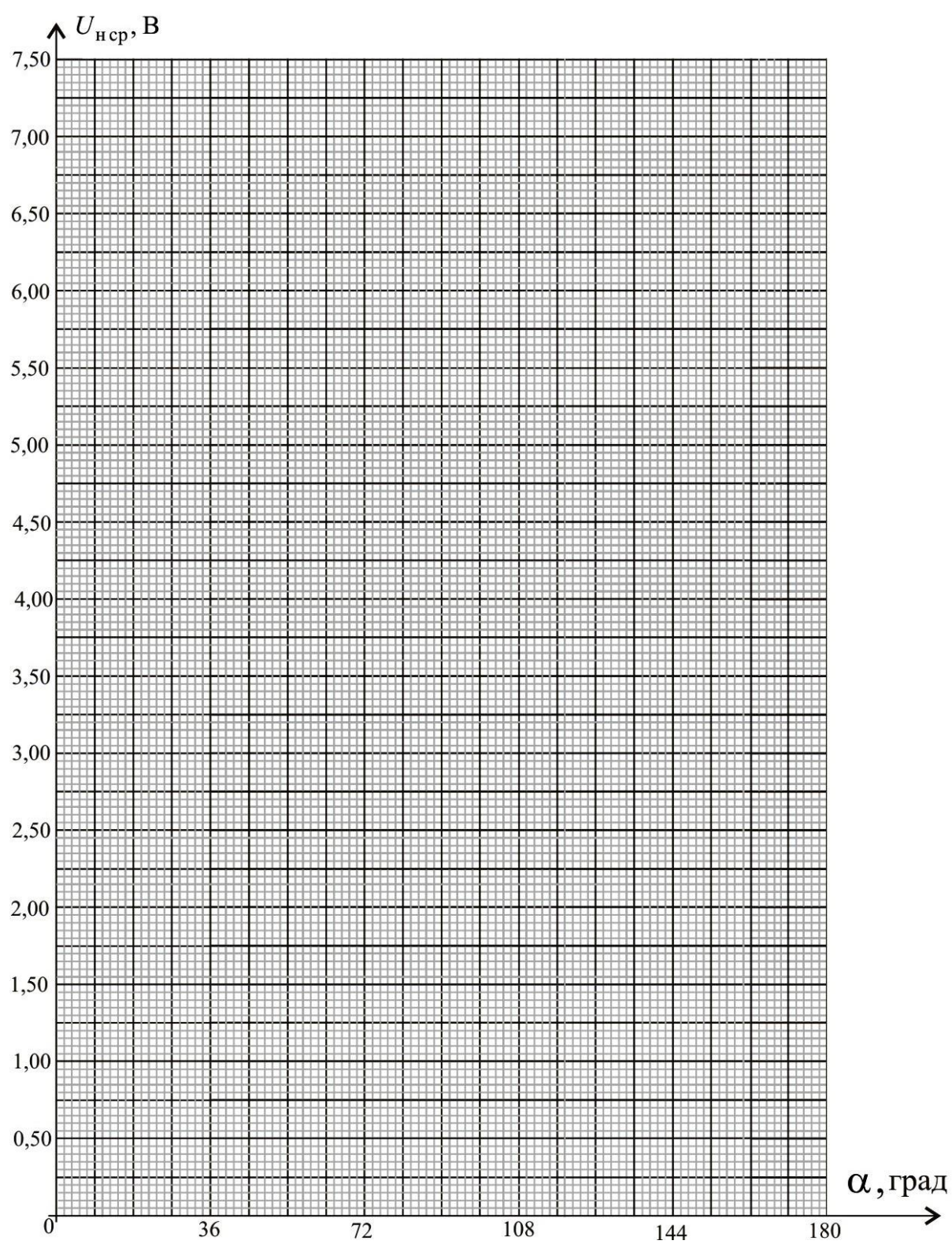

**Рис. П.3.** Регулировочная характеристика управляемого выпрямителя